Direction Générale Adiointe Assuré & Affilié Pôle Inspection, Contrôle et Recouvrement Direction du recouvrement

الإدارة العامة المساعدة للمؤمن له &المنخرط قطب التفتيش، المراقبة والتحصيل

مديرية التحصيل

Guide d'utilisation du service électronique pour le bénéfice d'un arrangement de facilité de paiement avec remise totale sur les majorations de retard

#### **Introduction**

Dans le cadre de la mise en œuvre de la décision ministérielle nº 03/2023 du 21/02/2023 prévoyant la remise totale sur les majorations de retard et frais de recouvrement relatifs aux créances des travailleurs non salariés jusqu'au 30/06/2023, la CNSS a mis en place un service électronique dédié à travers le portail MACNSS, directement via le lien suivant: « https://macnss.ma/remise-tns ».

Le présent document est un guide d'utilisation de ce service.

دليل إستخدام الخدمة الالكترونية للإستفادة من تسهيلات في الأداء مع الإعفاء الكلى من الزبادات عن التأخير

### مقدمة

الخطوة الأولى

في إطار تطبيق مقتضيات القرار الوزاري رقم 2023/03 الصادر بتاريخ 2023/02/21 و القاضي بالإعفاء الكلي من الغرامات و مصاريف تحصيل الديون إلى غاية 2023/06/30 بالنسبة للعمال غير الأجراء، قام الصندوق الوطني للضمان الإجتماعي بإحداث خدمة إلكترونية خاصة عبر بوابة MACNSS، أو مباشرة عبر الرابط التالي: «https://macnss.ma/remise-tns»

تشكل هذه الوثيقة دليل إستخدام هذه الخدمة .

الولوج إلى الخدمة الإلكترونية

#### Première étape

#### Accès au service électronique

Pour régulariser votre créance en principal à travers un mois, à condition que les cotisations en cours soient payées pendant la période de l'échéancier, Prière d'accéder au service électronique dédié.

من أجل تسوية أصل الدين عن طريق تسهيلات في الأداء لاتتعدى 24 شهرا شريطة أداء الإشتراكات الجاربة بإنتظام خلال فترة 24 arrangement de facilité de paiement n'excédant pas الجدولة،المرجو الولوج الى الخدمة الإلكترونية الخاصة.

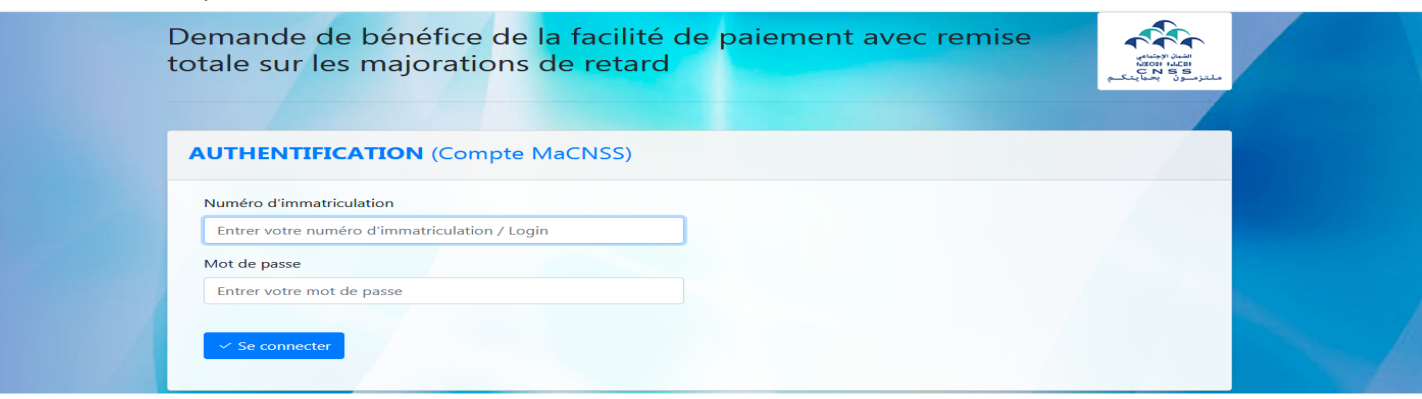

**Direction Générale Adjointe Assuré & Affilié Pôle Inspection, Contrôle et Recouvrement Direction du recouvrement**

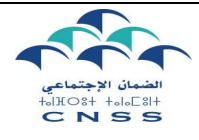

الإدارة العامة الم*س*اعدة للمؤمن له &المنخرط

**قطب التفتيش ،\$ا\*راقبة\$و التحصيل**

**الإعفاء الكلي من الزيادات عن التأخير** 

**مديرية التحصيل**

**Guide d'utilisation du service électronique pour le bénéfice d'un arrangement de facilité de paiement avec remise totale sur les majorations de retard**

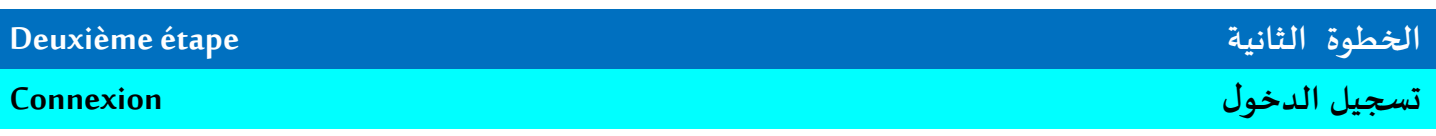

Vous êtes invités à introduire le numéro d'immatriculation et le mot de passe de votre compte MACNSS.

يتعين عليكم إدخال رقم التسجيل و كلمة السر الخاصين بحسابكم MACNSS

دليل إستخدام الخدمة الالكترونية للإستفادة من تسهيلات في الأداء مع

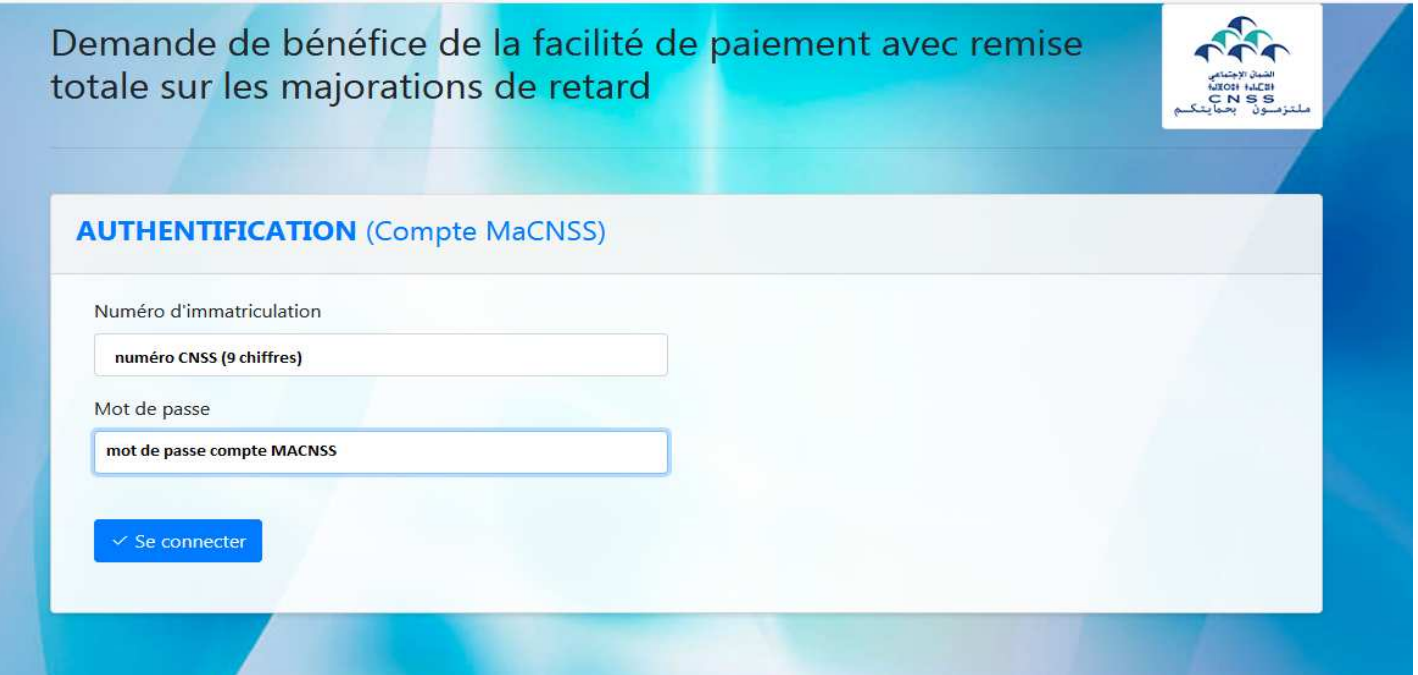

**Direction Générale Adjointe Assuré & Affilié Pôle Inspection, Contrôle et Recouvrement Direction du recouvrement**

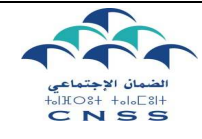

**0دارة\$العامة\$ا\*ساعدة\$للمؤمن & له\$ ا\*نخرط**

دليل إستخدام الخدمة الالكترونية للإستفادة من تسهيلات في الأداء مع

**قطب التفتيش ،\$ا\*راقبة\$و التحصيل**

الإعفاء الكلي من الزيادات عن التأخير

**مديرية التحصيل** 

**Guide d'utilisation du service électronique pour le bénéfice d'un arrangement de facilité de paiement avec remise totale sur les majorations de retard**

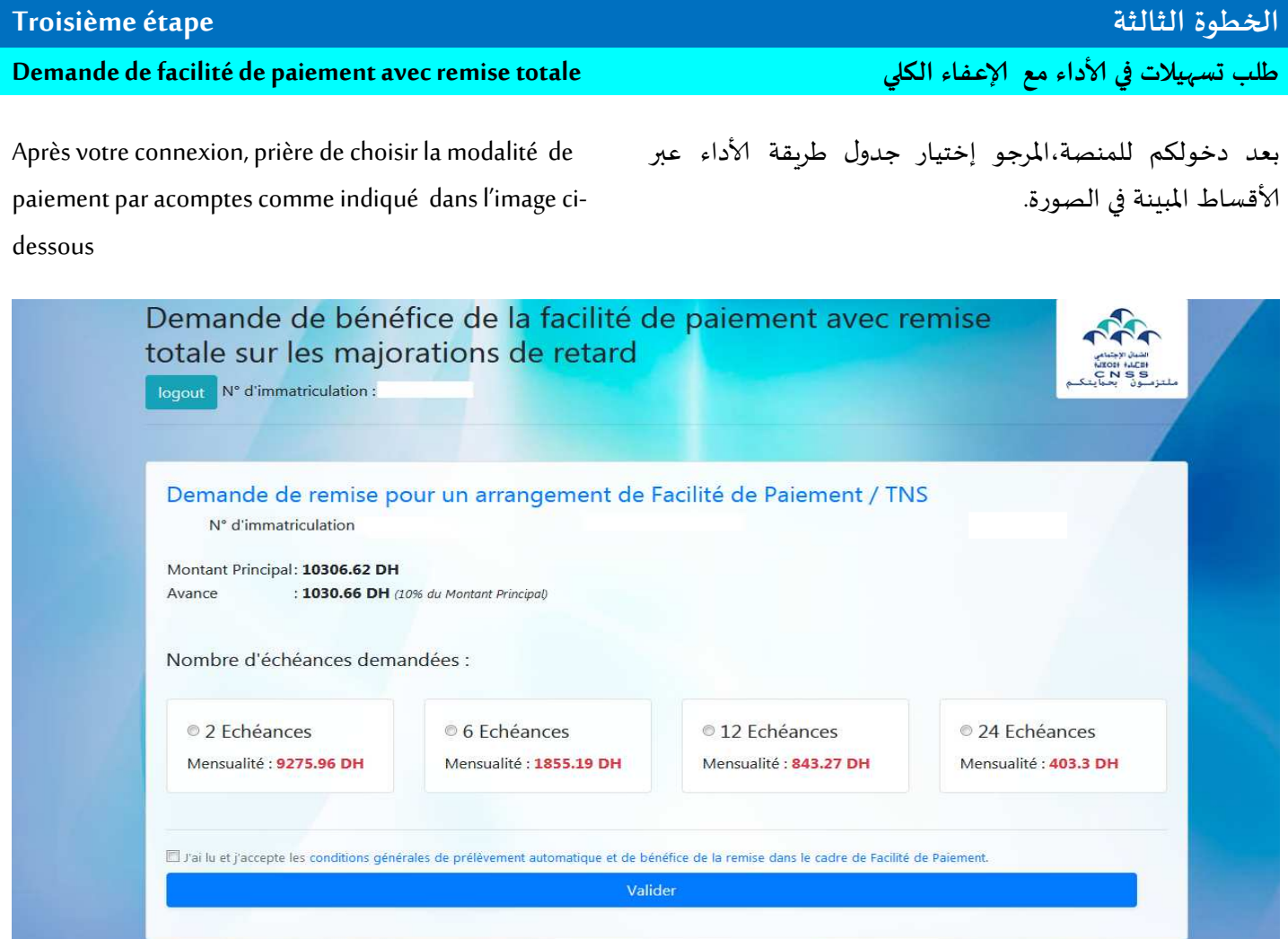

Direction Générale Adjointe Assuré & Affilié Pôle Inspection, Contrôle et Recouvrement Direction du recouvrement

Guide d'utilisation du service électronique pour le bénéfice d'un arrangement de facilité de paiement avec remise totale sur les majorations de retard

#### Consultations des conditions générales

Une fois l'échancier est selectionné, vous êtes invités à consulter les conditions générales.

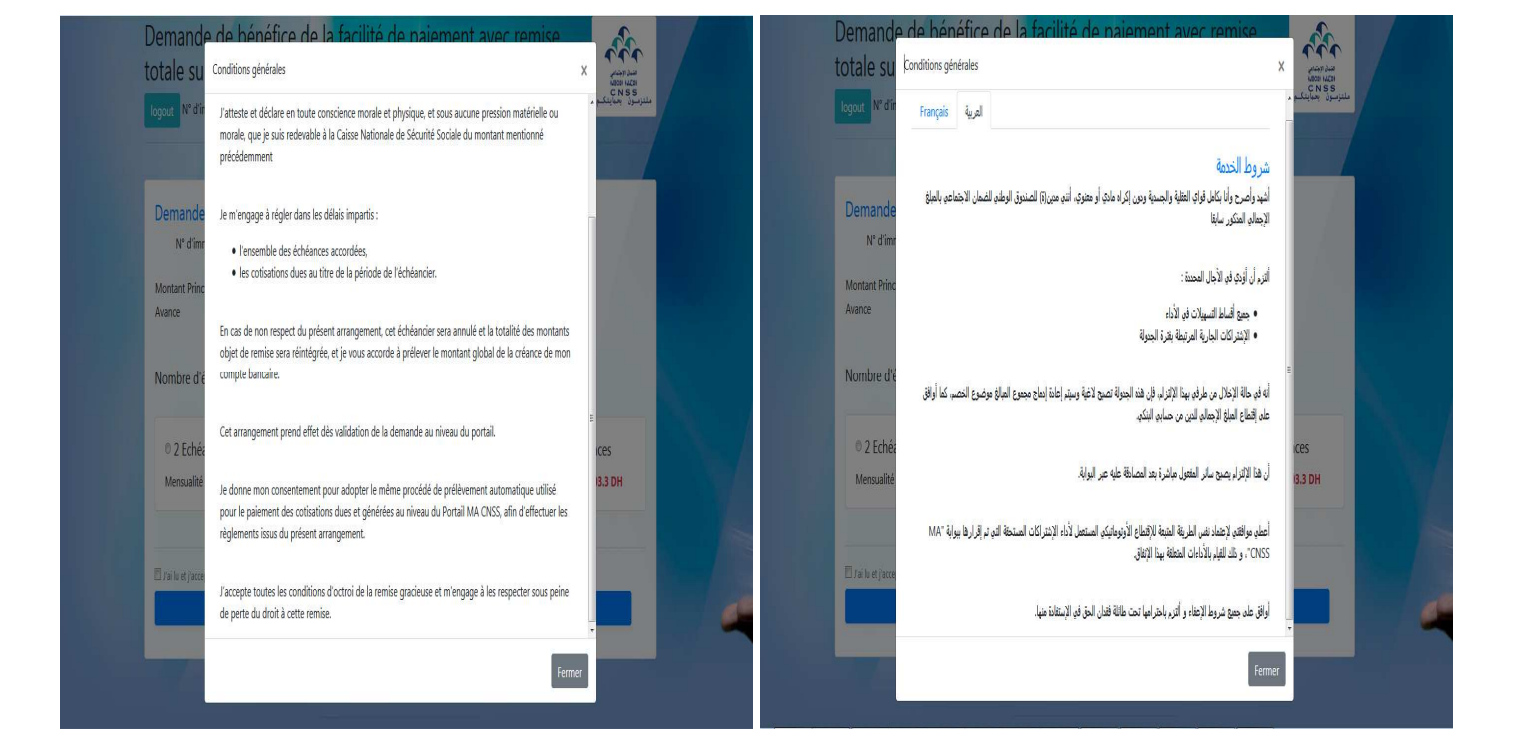

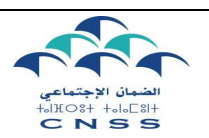

# الإدارة العامة المساعدة للمؤمن له &المنخرط

قطب التفتيش، المراقبة والتحصيل

مديرية التحصيل

دليل إستخدام الخدمة الالكترونية للإستفادة من تسهيلات في الأداء مع الإعفاء الكلى من الزبادات عن التأخير

بمجرد تحديد جدول الأقساط ،أنتم مدعوون للإطلاع على

الإطلاع على الشروط العامة

الشروط العامة.

Direction Générale Adjointe Assuré & Affilié Pôle Inspection, Contrôle et Recouvrement Direction du recouvrement

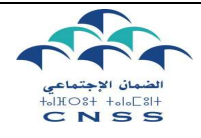

الإدارة العامة المساعدة للمؤمن له &المنخرط

دليل إستخدام الخدمة الالكترونية للإستفادة من تسهيلات في الأداء مع

قطب التفتيش، المراقبة والتحصيل

الإعفاء الكلى من الزبادات عن التأخير

مديرية التحصيل

Guide d'utilisation du service électronique pour le bénéfice d'un arrangement de facilité de paiement avec remise totale sur les majorations de retard

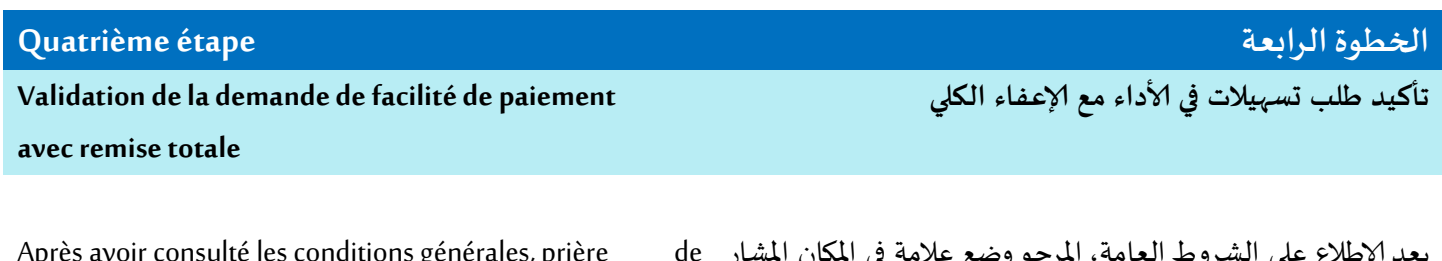

Après avoir consulté les conditions générales, prière بعد الإطلاع على الشروط العامة، ا de علامه في المكان الما إليه بالسهم الأخضر والضغط على زر "تأكيد" cocher la case indiquée par la flèche verte et cliquer sur le bouton « valider »

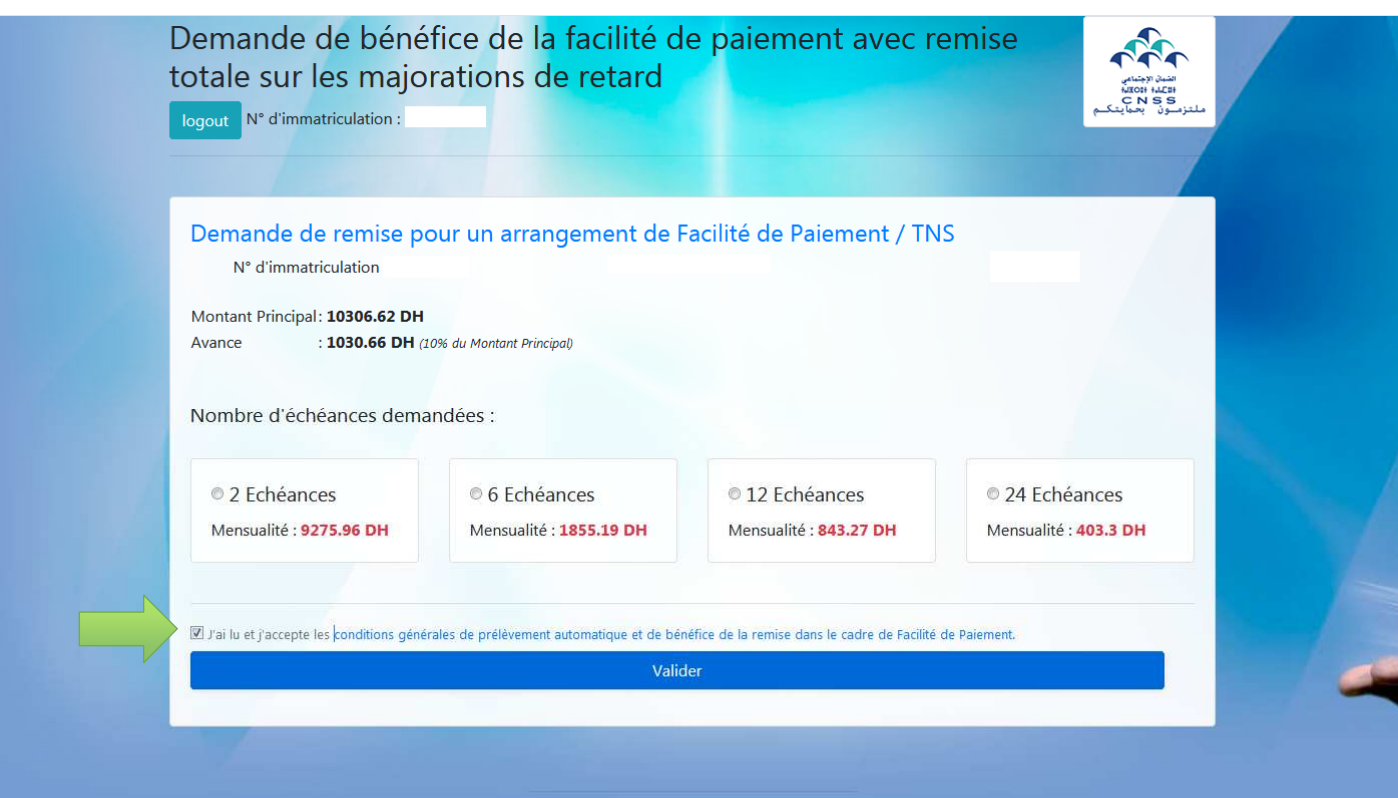

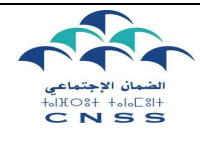

الإدارة العامة المساعدة للمؤمن له &المنخرط

قطب التفتيش، المراقبة والتحصيل

الإعفاء الكلى من الزبادات عن التأخير

مديرية التحصيل

الخطوة الأخيرة

Guide d'utilisation du service électronique pour le bénéfice d'un arrangement de facilité de paiement avec remise totale sur les majorations de retard

## Dernière étape

Acceptation de la demande de facilité de paiement avec remise totale

قبول طلب تسهيلات في الأداء مع الإعفاء الكلى

دليل إستخدام الخدمة الالكترونية للإستفادة من تسهيلات في الأداء مع

Après avoir cliqué sur le bouton «valider», votre demande sera acceptée et vous serez informé de la date

بمجرد الضغط على زر "تأكيد"،سيتم قبول طلبكم مع إعلامكم بتاربخ الإقتطاع البنكى

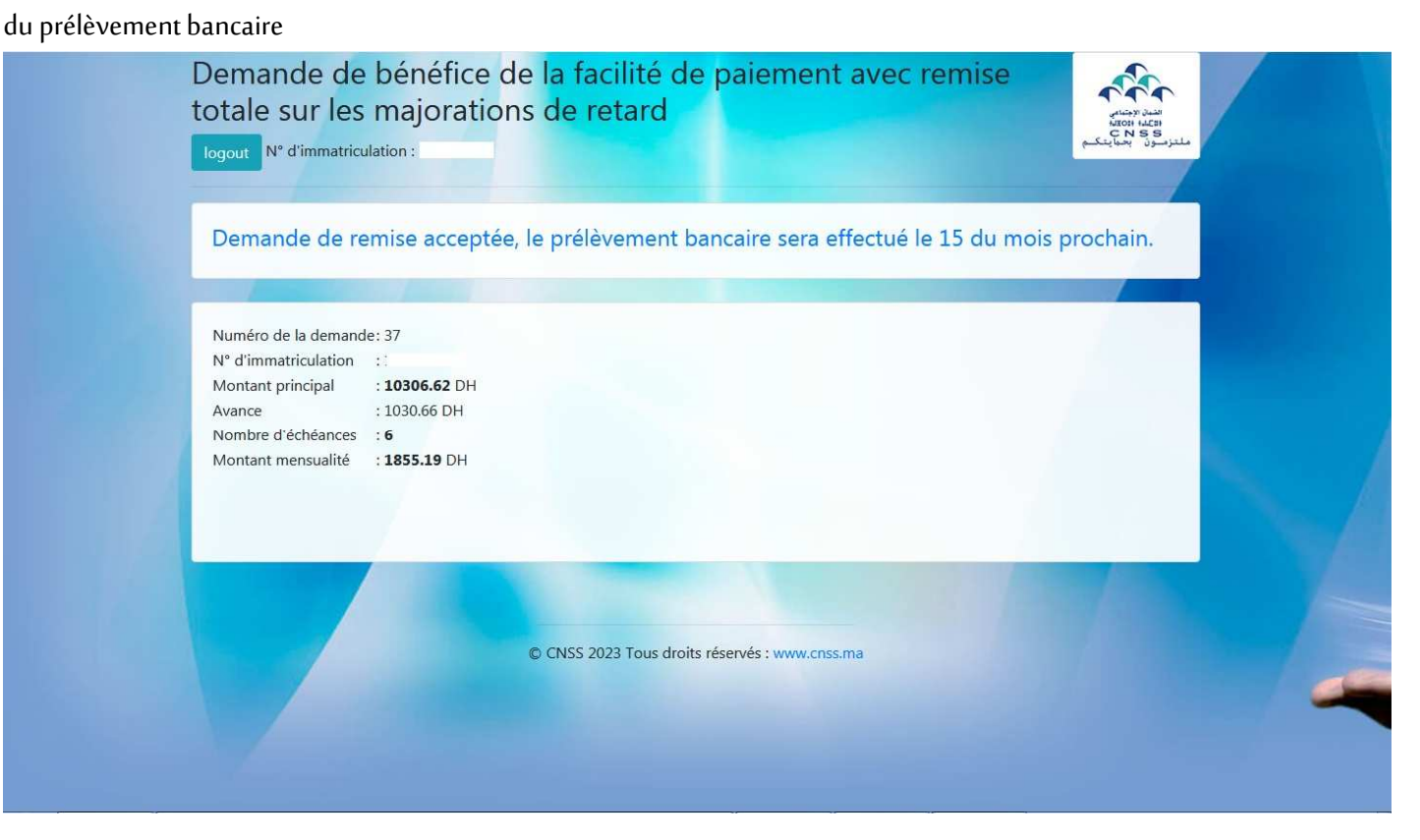